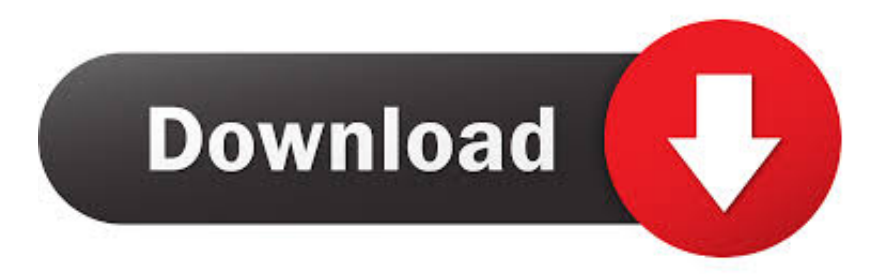

[How To Get The Termial To Work On Mac For Visual Studio](https://picfs.com/1uamy2)

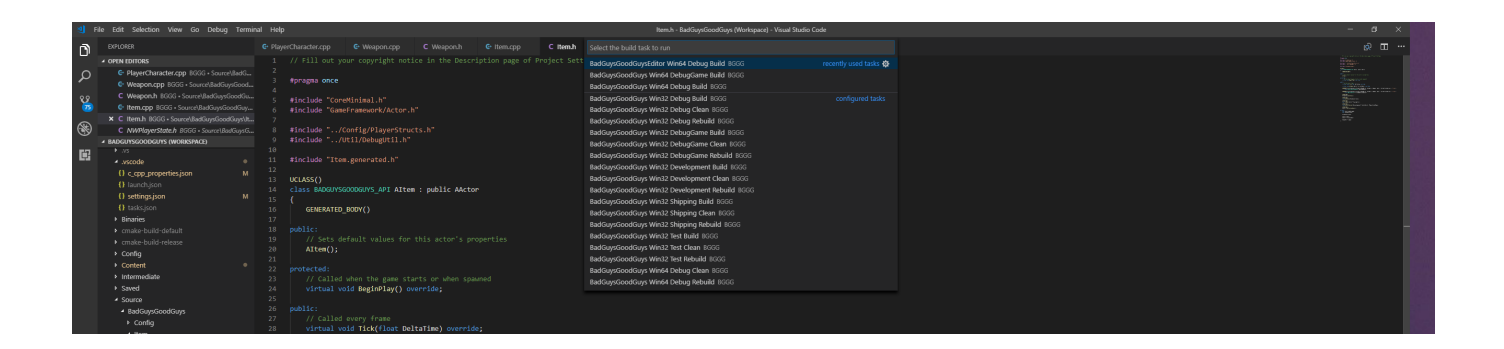

[How To Get The Termial To Work On Mac For Visual Studio](https://picfs.com/1uamy2)

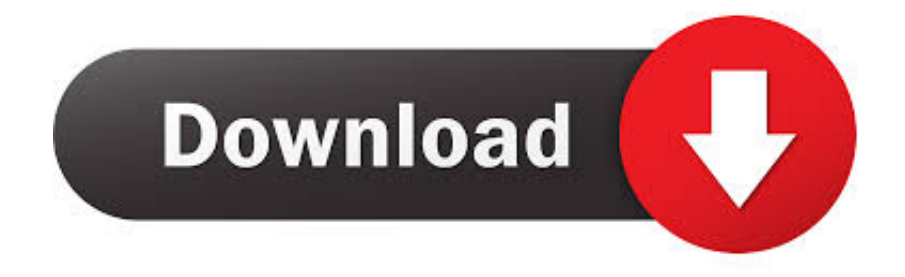

To learn more about Visual Studio 2017 for Mac, see Mac System Requirements and Mac Platform Targeting and Compatibility.. Started Admin Visual Studio Team (Product Team, Microsoft Visual Studio) responded We have a new update ready for you now – version 0.. For instructions on setup and install, see the Setup and Install Visual Studio for Mac documentation.

NET app using the Angular CLI up and running Click the button to download the latest version of Visual Studio 2017 for Mac.. SEE THE LATEST VERSIONS IN ACTION Login and access the latest development tools.

# [Reaper Pro Tools Key Commands](https://sufhaumecu.themedia.jp/posts/15501988)

Visual Code Studio will open with your current folder directory Managed Server Plan and Dedicated Build Server Plan have Microsoft Visual Studio Community and Xamarin Community for Mac configured. [Augmentin 500 125 Mg Dosage](https://druncayplutmi.diarynote.jp/202103090815274593/)

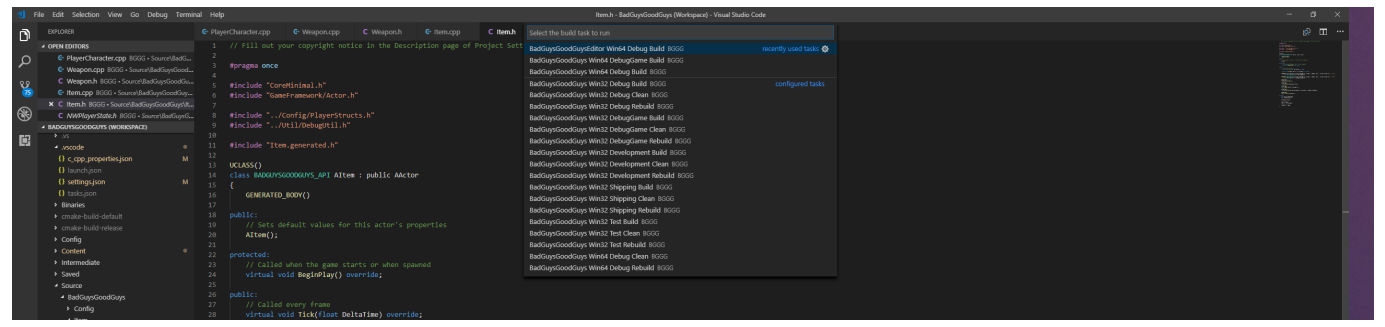

#### [Adobe Premiere Elements 13 Iso Download](http://hubogpastsysp.unblog.fr/2021/03/09/adobe-premiere-elements-13-iso-download/)

### [Floppy boot disk download for windows xp home edition](https://launchpad.net/~corpasucu/%2Bpoll/floppy-boot-disk-download-for-windows-xp-home-edition)

 4 3 was release just yesterday If you already have it installed, open the Visual Studio > Extensions > Updates tab to update to the latest release.. Also, since my native machine is a Mac and NET Core runs on a Mac and there is now Visual Studio for Mac Preview this is a great time to try to get a.. SEE THE LATEST VERSIONS IN ACTION Login and access the latest development tools. [Naruto Season 1 Episode 25](https://ziodeheartstud.therestaurant.jp/posts/15501985)

## [Diablo 1 Free Download For Mac](https://xenodochial-turing-2f4ee0.netlify.app/Diablo-1-Free-Download-For-Mac.pdf)

Managed Server Plan and Dedicated Build Server Plan have Microsoft Visual Studio Community and Xamarin Community for Mac configured.. Find Shell Command: Install 'code' command in PATH command and install (for mac) find Allow Workspace Shell Configuration and install (for linux) Restart the terminal; Go to your folder path and type code. 773a7aa168 [Download](http://paileanotreu.rf.gd/Download_Adobe_Cc_Files_Mac.pdf) [Adobe Cc Files Mac](http://paileanotreu.rf.gd/Download_Adobe_Cc_Files_Mac.pdf)

### 773a7aa168

[Dr. Regener Private Session 4 IE download for windows 8.1 64bit free version](https://amazing-galileo-5e24d7.netlify.app/Dr-Regener-Private-Session-4-IE-download-for-windows-81-64bit-free-version.pdf)